Looking up a Vendor in AS400: Accounts Payable Main Menu – Vendor Inquiry Enter vendor name. If vendor doesn't show up, enter address that appears on the invoice.

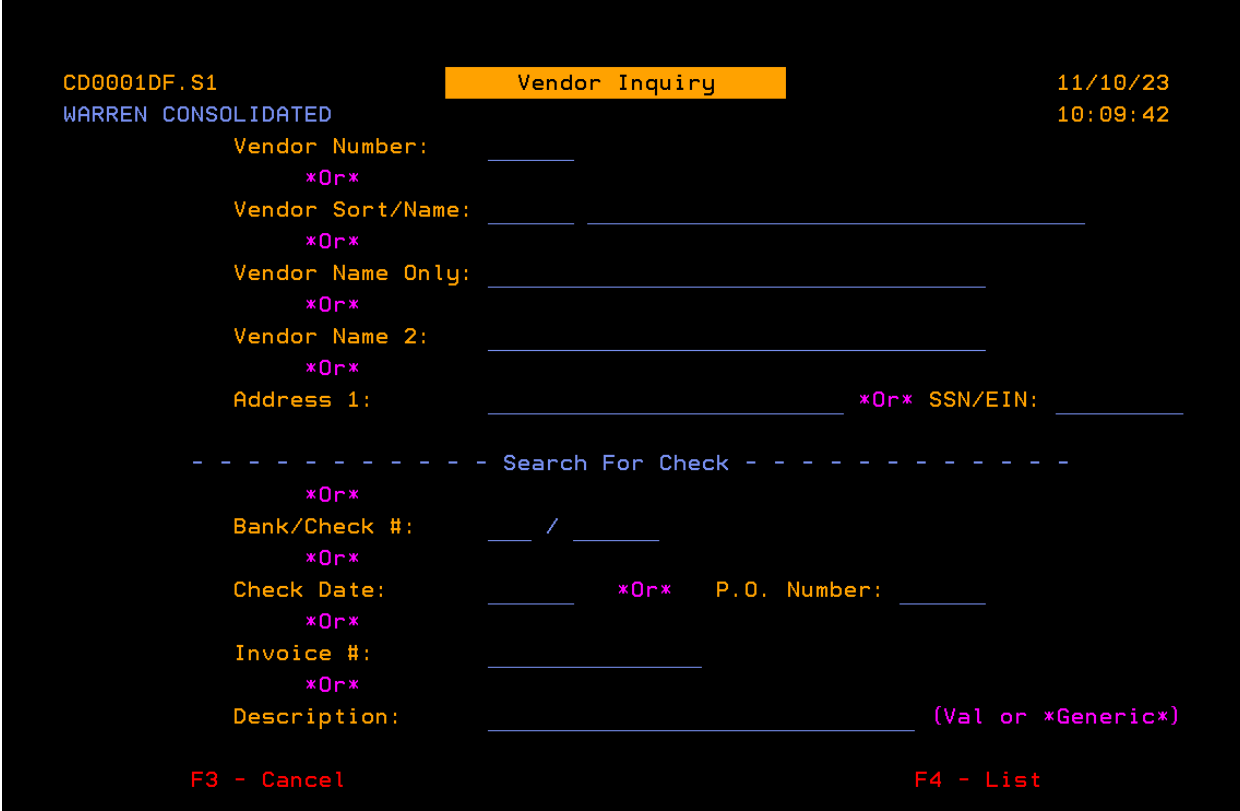

Looking up a Vendor in GEN 3: Accounts Payable Main Menu – Vendor Inquiry Enter vendor name. If vendor name doesn't show up, enter address that appears on the invoice

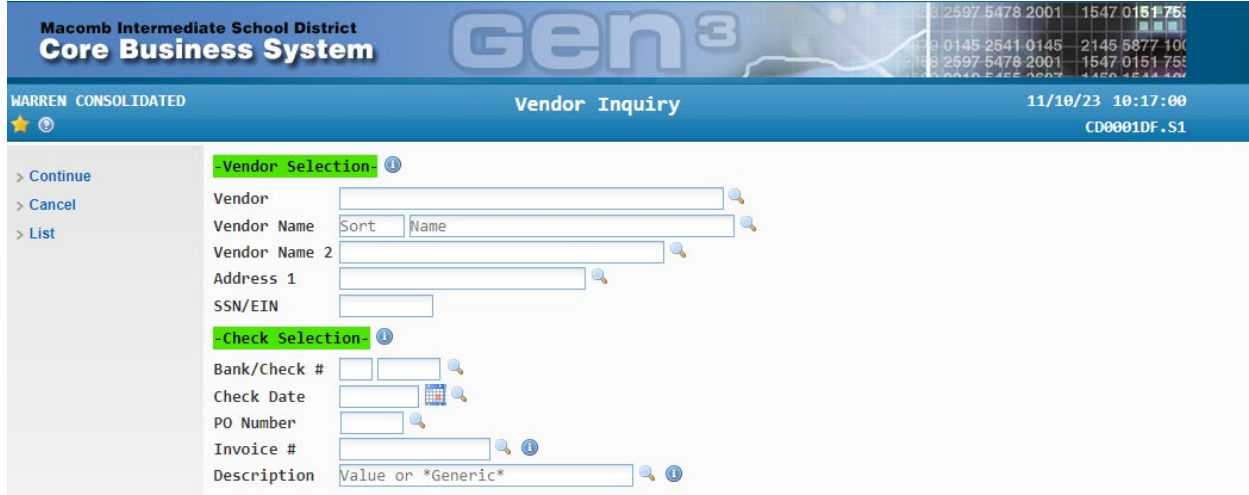

Make sure address is correct according to the order/quote/invoice. If vendor doesn't show up, request W9 from the vendor and forward to Accounts Receivable to be added.